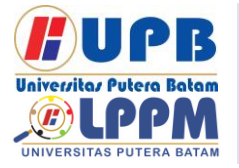

**Jurnal Comasie**

ISSN (Online) 27156265

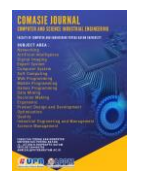

## **ANALISIS PENERAPAN METODE DEVOPS PADA APLIKASI RESTORAN BERBASIS** *ANDROID*

## **Michael Joakson Gulo<sup>1</sup> , Pastima Simanjutak<sup>2</sup>**

<sup>1</sup>Mahasiswa Program Studi Teknik Informatika, Universitas Putera Batam <sup>2</sup>Dosen Program Studi Teknik Informatika, Universitas Putera Batam *email*: pb160210133@upbatam.ac.id

## **ABSTRACT**

*A restaurant is a place of business that is organized in the field of business organization by providing good service to customers in the form of food or drinks carried out professionally. Wey Wey Life Seafood as one of the big restaurants located in Batam City, which provides seafood foods. From the results of observations that have been made at the Wey Wey Life Seafood restaurant, where the process of ordering food and drinks is still done manually using stationery and paper in recording orders from customers. This is considered less efficient because it takes a long time to place an order. In this study, it seeks to provide a solution by facilitating customers in ordering food and beverages by designing an Android-based RestoApp application. This application is designed to make it easier for customers and restaurant waiters to make transactions for ordering food and beverages available at the Wey Wey Life Seafood restaurant. In this study, using the DevOps method to facilitate researchers in building Android-based RestoApp applications. The results of this study are in the form of an application that can be accessed via an Android smartphone. With the help of this application, it is hoped that it can facilitate restaurant users and providers in facilitating customers to place orders at the Wey Wey Life Seafood restaurant..*

*Keywords: RestoApp, Restaurant, UML, Application, Android.*

#### **PENDAHULUAN**

Teknologi saat ini sudah sangat berkembang cepat di seluruh dunia dengan berbagai fasilitas yang dapat digunakan untuk keperluan para pengguna seperti alat, aplikasi web<br>ataupun berbasis android. Para berbasis *android*. Para pengembang berlomba-lomba dalam menyediakan alat-alat canggih yang dapat membantu mempermudah serta mempercepat semua pekerjaan tanpa mengeluarkan banyak tenaga manusia. Perkembangan teknologi ini memiliki

pengaruh-pengaruh positif dan juga pengaruh negatif, pengaruh positifnya ialah membantu mempermudah dalam berbagai hal pekerjaan seperti transaksi di suatu perusahaan besar dan kebutuhan dalam dunia bisnis, sedangkan yang menjadi pengaruh negatifnya ialah dapat menyebabkan sering terjadi penipuan dan bisnis terlarang seperti transaksi narkoba serta barang-barang illegal (Agustina et al., 2017).

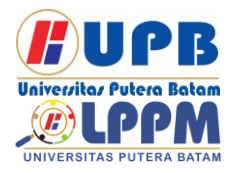

## **Jurnal Comasie** ISSN (Online) 27156265

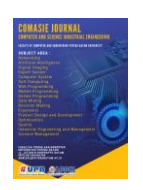

Perkembangan *android* saat ini sangat berpengaruh dalam semua bidang tanpa terkecuali di bidang bisnis. Dengan semakin berkembangnya *android* pelaku bisnis sudah banyak memanfaatkan berbagai teknologi dengan tujuan untuk mengembangkan bisnis atau usaha yang dikelola semakin maju dan berkembang lebih cepat. Sebagai contoh bisnis pakaian, makanan, kuliner, sewa gedung, sewa lapangan futsal dan lain-lain. Lebih khusunya untuk usaha kuliner seperti restoran, rumah makan dan *cafe*.

Berdasarkan pada hasil observasi di restoran Wey Wey Life Seafood, yang dimana proses pemesanan makanan dan minuman masih dilakukan secara manual dengan menggunakan alat tulis dan kertas dalam melakukan pencatatan pemesanan dari pelanggan. Hal ini di anggap kurang efesien karena membutuhkan waktu yang cukup lama dalam melakukan pemesanan makanan ataupun minuman, kesalahan dalam penulisan sehingga tidak sesuai pesanan serta membutuhkan tenaga kerja yang banyak dalam sebuah restoran. Dari beberapa masalah di atas akan mempengaruhi ketidakpuasan para pelanggan serta mempengaruhi dalam perkembangan usaha restoran tersebut, dari hal tersebut dapat mengakibatkan hilangnya banyak pelanggan sehingga usaha restoran tersebut tidak berjalan dengan baik dan mengurangi banyak keuntungan.

Oleh karena itu peneliti ingin melakukan perancangan atau pengembangan aplikasi restoran sebagai aplikasi pemesanan makanan dan minuman berbasis *android* untuk membantu mempermudah dan mengoptimalkan sistem pemesanan pada sebuah restoran dalam melakukan pencatatan transaksi pemesanan di restoran Wey Wey Life Seafood. Berdasarkan uraian di atas, peneliti ingin mengangkat judul **"ANALISIS PENERAPAN METODE DEVOPS PADA APLIKASI RESTORAN BERBASIS**  *ANDROID***".**

## **TINJAUAN PUSTAKA**

2.1 Perancangan

Perancangan adalah proses mendefinisikan pekerjaan yang akan dilakukan dengan menggunakan beberapa teknologi, termasuk deskripsi arsitektur dan informasi rinci tentang komponen dan batasan yang akan dihadapi dalam proses tersebut (Maiyana, 2018). Perancangan ialah proses penerapan berbagai teknologi dan prinsip untuk mendefinisikan secara rinci peralatan, proses atau sistem yang dapat realisasikan secara fisik (Tompoh et al., 2016).

#### 2.2 Aplikasi

Aplikasi adalah program yang dirancang untuk para pengguna aplikasi. Bertujuan untuk memenuhi kebutuhan berbagai pekerjaan dan aktivitas sesuai dengan tujuan aplikasi, aplikasi ini dapat memecahkan suatu masalah dalam suatu teknologi pengolahan data. Teknologi pengolahan data biasanya aktif dalam perhitungan yang diperlukan (Almasik et al., 2020).

2.3 *Android*

*Android* adalah perangkat lunak untuk perangkat seluler, termasuk sistem operasi, *middleware*, dan aplikasi. *Android* menyediakan alat dan mendukung antarmuka pemrograman aplikasi yang diperlukan dalam mengembangkan aplikasi dengan berbagai kebijakan *android* menggunakan bahasa pemrograman java. Aplikasi *android* dicatat dalam bahasa pemrograman *java*, yaitu kode

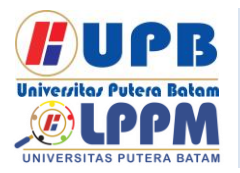

# **Jurnal Comasie**

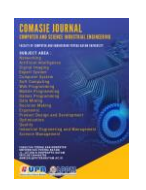

ISSN (Online) 27156265

*java* yang tersusun secara teratur dengan data dan file sumber daya untuk kebutuan aplikasi. File-file ini dikelompokkan menjadi paket *android* oleh *Android Asset Packaging Tool* (AAPT), file yang di tandai dengan suffix.apk. File tersebut di dipasarkan dalam bentuk aplikasi dan diinstal pada perangkat seluler.

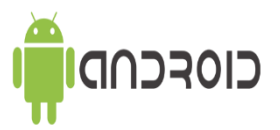

**Gambar 1.** Logo *Android* Sumber**:** (Putri & Yendri, 2018) 2.4 Restoran

Restoran adalah sebuah tempat usaha atau konstruksi yang terorganisir organisasi bisnis dengan memberikan Pelayanan yang baik bagi para pelanggan berupa makanan atau minuman dilakukan secara profesiaonal (Durachim & Hamzah, 2017).

2.5 DevOps (*Developmen Operations*)

Metode pengembangan perangkat lunak (*software*) yang berdasarkan kolaborasi. Dalam hal ini, alat tersebut dapat menyederhanakan penilaian kualitas awal sistem manajemen mutu menjadi sangat penting pada waktu desain dan *runtime* (Guerriero et al., 2015). DevOps adalah singkatan dari "*Development*" dan "*Operations*". Ini adalah teknologi atau metode pengembangan dengan memanfaatkan kolaborasi dan komunikasi antara pengembang perangkat lunak dan profesional TI lainnya. Tujuan utama metode DevOps adalah untuk mengirimkan perangkat lunak lebih cepat, yang membutuhkan kolaborasi antara tim TI untuk

pengembangan dan pemeliharaan perangkat lunak.

#### 2.6 *Android*

*Android* studio adalah suatu IDE atau lingkungan pembangunan terpadu di buat untuk para pengembang dalam mengembangkan aplikasi berbasis *android*, aplikasi ini diterbitkan oleh google secara resmi pada tanggal 16 Mei 2013 gratis di bawah lisensi apache 2.0, *android* studio ini menggantikan perangkat lunak pengembangan *android* sebelumnya disebut eclipse (Maiyana, 2018).

#### 2.7 *Adobe Photosop*

*Adobe photoshop* adalah perangkat lunak yang telah banyak di gunakan para pengguna untuk memudahkan mereka dalam mengedit/mengolah gambar/foto dan membuat efek dengan hasil kualitas yang sangat bagus. perangkat lunak ini juga dilengkapi dengan tools untuk mengedit atau mendesain gambar, filter yang digunakan untuk membuat berbagai efek pada gambar, memanipulasi warna, dan lain sebagainya (Firmantoro et al., 2016). 2.8 *Adobe* XD

Menurut (Rahman et al., 2020) *Adobe Experience Design* CC yang sering disebut Adobe XD ialah aplikasi yang dibuat untuk mendesain dan berfokus pada pengetahuan pengguna untuk dirancang dan dipublikasikan oleh *Adobe Systems*. *Adobe* XD memberi dukungan pada desain vektor dan wireframing dalam membangun prototipe interaktif sederhana dengan menegaskan supaya lebih efesien dan singkat.

#### 2.9 *Firebase*

*Firebase* merupakan salah satu *application programming interface* yang dikembangkan oleh google untuk

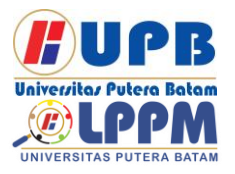

## **Jurnal Comasie**

ISSN (Online) 27156265

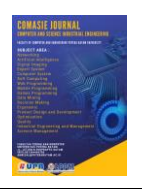

menyimpan dan menyinkronkan data pada aplikasi *android*, iOS, atau web dan di lengkapi dengan *realtime database. Realtime*. *database* adalah suatu perangkat untuk penyimpanan data kedalam basis data dan dapat mengambil kembali secara cepat kedalam basis data. *Firebase* tidak hanya *realtime database* saja tetapi firebase juga mempunyai beberapa fitur seperti otentikasi, basis data, penyimpanan, hosting, notifikasi, dan lain sebagainya. *Firebase* sebagai platform baas (*backend as a service*) dikirimkan dengan *realtime database*, penyimpanan file, dukungan untuk integrasi *analytics*, dan menyediakan di luar kotak layanan otentikasi bersama dengan fungsi *cloud* (Shashidhar et al., 2020).

#### **METODE PENELITIAN**

3.1 Desain Penelitian

Desain peneltian ini ada beberapa proses pada setiap tahapan, desain penelitian dapat dilihat dibawan ini:

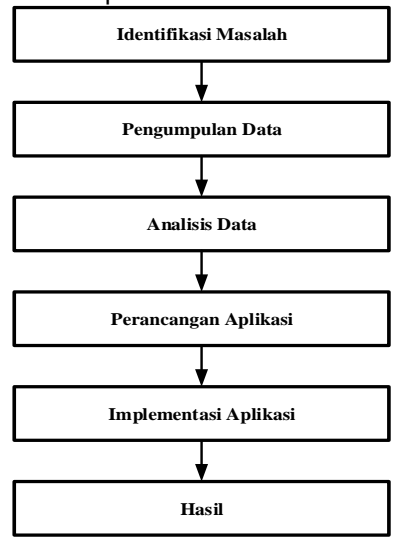

**Gambar 2.** Desain Penelitian

Sumber: (Data Penelitian 2020) 3.2 Teknik Pengumpulan Data

Dibawah ini terdapat teknik pengumpulan data antara lain sebagai berikut:

1. Wawancara

Suatu metode yang digunakan dalam memperoleh informasi yang akurat dan membentuk sumber komunikasi. Tahapan wawancara pada penelitian ini digunakan untuk mendapatkan informasi detail pada restoran Wey Wey Life Seafood.

2. Observasi

Observasi sebagai salah satu teknik pengumpulan data yang dilakukan secara langsung dengan mendatangi lingkungan penelitian. Pada tahapan ini peneliti melakukan observasi secara langsung dengan mendatangi objek penelitian (Wey Wey Life Seafood) dalam rangka untuk mengetahui lebih spesifik mengenai lokasi objek penelitian serta memastikan data yang didapatkan dari hasil wawancara sesuai yang dengan ada dilapangan.

- 3. Studi Pustaka Pada tahapan ini peneliti melakukan studi pustaka untuk memperoleh data teoritis sehingga penulis dapat mengumpulkan data dengan membaca dan meneliti buku, jurnal atau referensi lain yang berkaitan dengan masalah yang dibahas.
- 4. Dokumentasi Tahapan dokumentasi pada penelitian ini berupa gambar.
- 3.3 Metode Dev Ops

Metode pengembang yang memanfaatkan kolaborasi dan komunikasi antara pengembang perangkat lunak dan profesional TI lainnya. Tujuan utama metode DevOps adalah untuk mengirimkan perangkat lunak lebih cepat

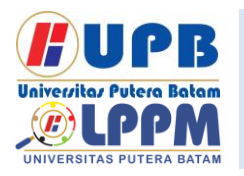

## **Jurnal Comasie**

ISSN (Online) 27156265

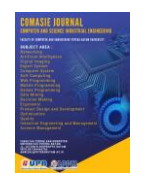

dan ini strategi praktis untuk memperoleh *software* yang efesien sesuai kebutuhan pemakai atau para pengembang. Pada perancangan aplikasi restoran Wey Wey Life Seafood menerapkan dua bagian cara kerja metode DevOps antara lain sebagai berikut:

1. *Development*

Pada sistem pengembangan perangkat lunak (*software*) ini ada beberapa tahap yang digunakan yaitu:

a. *Plan*

Pada tahapan ini, peneliti melakukan perencanaan kebutuhan yang digunakan dalam membangun aplikasi pemesanan makanan dan minuman pada restoran Wey Wey Life Seafood.

b. *Code*

Pada tahapan ini peneliti melakukan perancangan atau membuat kodingan aplikasi dengan menggunakan *android* studio sebagai *platform* yang memfasilitasi para pengembang dalam membangun sebuah aplikasi berbasis *android*.

c. *Build*

Pada tahapan ini peneliti mengompilasi *resource* dan kode yang telah dilakukan pada tahapan sebelumnya, lalu mengemasnya menjadi sebuah aplikasi pemesanan makanan dan minuman berbasis *android*.

d. *Test*

Pada tahapan ini setelah aplikasi selesai dibangun, kemudian peneliti melakukan pengujian aplikasi dengan menggunakan metode "*Black Box Testing*"

2. *Operations*

Pada sistem pengembangan perangkat lunak (*Software*) ini terdapat beberapa tahapan yang digunakan yaitu:

- a. *Deploy*
	- Pada tahapan ini peneliti mengimplementasikan atau menerapkan aplikasi yang telah dibangun kedalam restoran Wey Wey Seafood.
- b. *Operate*

Setelah melakukan penerapan aplikasi ke restoran Wey Wey Seafood, kemudian pada tahapan operate dilakukan pengoperasian ataupun menjalankan secara langsung aplikasi yang telah dibangun pada restoran Wey Wey Seafood.

c. Monitor

Pada tahapan ini peneliti melakukan pengawasan atau mengontrol penggunaan aplikasi pada restoran Wey Wey Seafood.

d. *Release* Pada tahapan ini melakukan publikasi awal pada restoran Wey Wey Life Seafood dengan tujuan agar dapat di akses secara luas.

3.4 UML (*Unified Modeling Language*)

Perancangan sistem dengan memanfaatkan UML (*Unified Modeling Language*) berbasis objek yang kemudian melakukan penggambaran atau desain dengan tujuan mempermudah peneliti untuk mengilustrasikan aliran atau cara kerja sebuah aplikasi, sehingga dapat memperjelas penelitian yang sedang dijalankan oleh peneliti (Munawar, 2018). Berikut diagram UML yang digunakan antara lain sebagai berikut:

1. *Use Case* Diagram

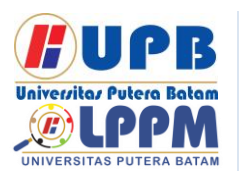

## **Jurnal Comasie**

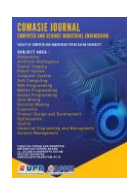

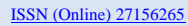

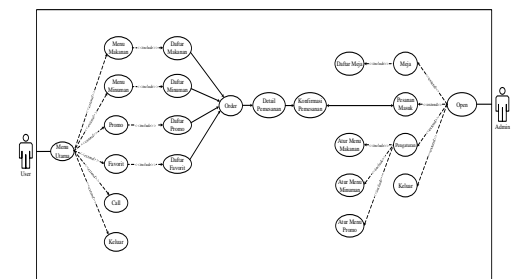

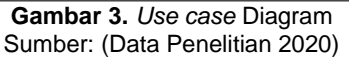

2. *Activity* Diagram Pemilihan *User* Atau Admin

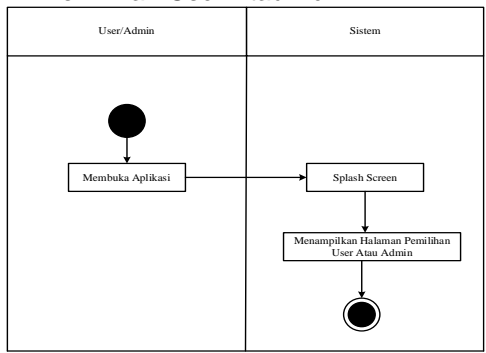

**Gambar 4.** *Activity* Diagram pemilihan *user* atau admin. Sumber: (Data Penelitian 2020)

3. *Sequence* Diagram

Pemilihan *User* Atau Admin Sequence diagram

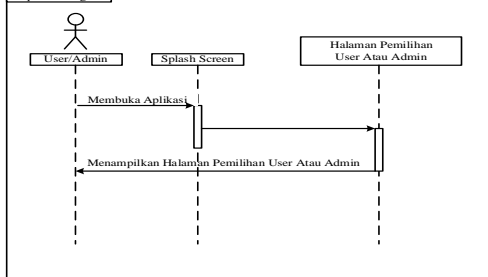

**Gambar 5.** Sequence Pemilihan *User* Admin Sumber: (Data Penelitian 2020)

4. *Class* Diagram

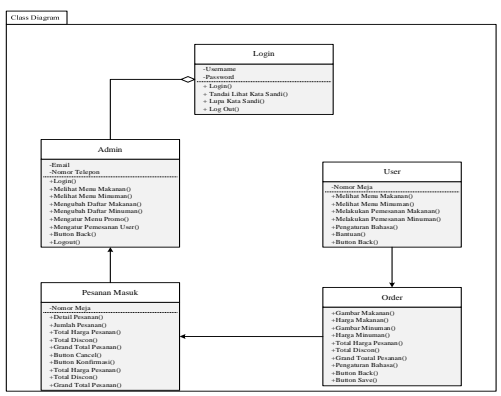

**Gambar 6.** *Class* Diagram Sumber: (Data Penelitian 2020) **HASIL DAN PEMBAHASAN** 

4.1 Hasil

Hasil penelitian ini adalah hasil yang di peroleh setelah penelitian selesai dilakukan, berikut ini ialah tampilan hasil dari Aplikasi Restoran antara lain sebagai berikut:

1. Tampilan Halaman *Splash Screen*

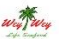

**Gambar 7.** Tampilan *Splash Screen* Sumber: (Data Penelitian 2020)

2. Tampilan Halaman *User* Atau Admin

JURNAL COMASIE - VOL. 04 NO. 03 (2021)

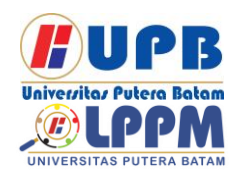

Terbit *online* pada laman web jurnal : <http://ejournal.upbatam.ac.id/index.php/comasiejournal>

# **Jurnal Comasie**

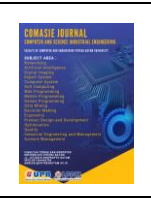

ISSN (Online) 27156265

Sumber: (Data Penelitian 2020) 5. Tampilan Halaman Daftar Menu Makanan

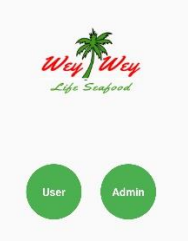

**Gambar 8.** Tampilan Pemilihan *User* Atau Admin Sumber: (Data Penelitian 2020)

3. Tampilan Halaman Lanjut Pesan Makanan User

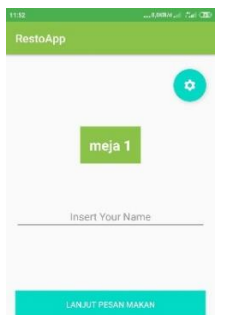

**Gambar 9.** Tampilan Lanjut Pesananan Makanan Sumber: (Data Penelitian 2020) 4. Tampilan Halaman Utama *User*

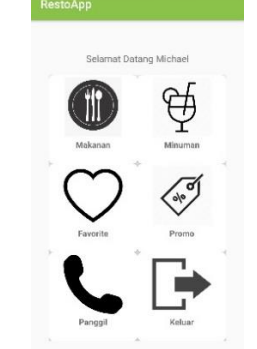

**Gambar 10.** Halaman Utama *User*

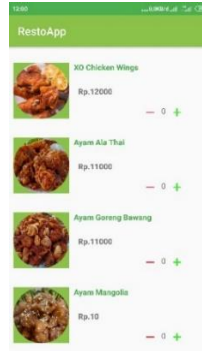

**Gambar 11.** Halaman Daftar Menu Makanan Sumber: (Data Penelitian 2020) 6. Tampilan Halaman Daftar Menu Minuman

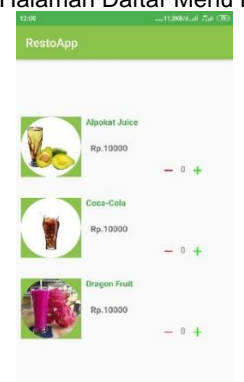

**Gambar 12**. Halaman Daftar Menu Minuman Sumber: (Data Penelitian 2020) 7. Tampilan Halaman Daftar Menu Promo

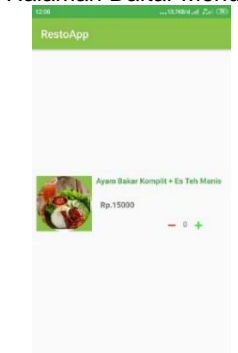

JURNAL COMASIE - VOL. 04 NO. 03 (2021)

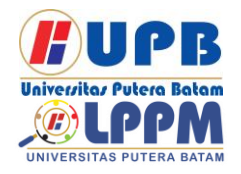

Terbit *online* pada laman web jurnal : <http://ejournal.upbatam.ac.id/index.php/comasiejournal>

## **Jurnal Comasie**

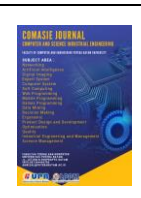

ISSN (Online) 27156265

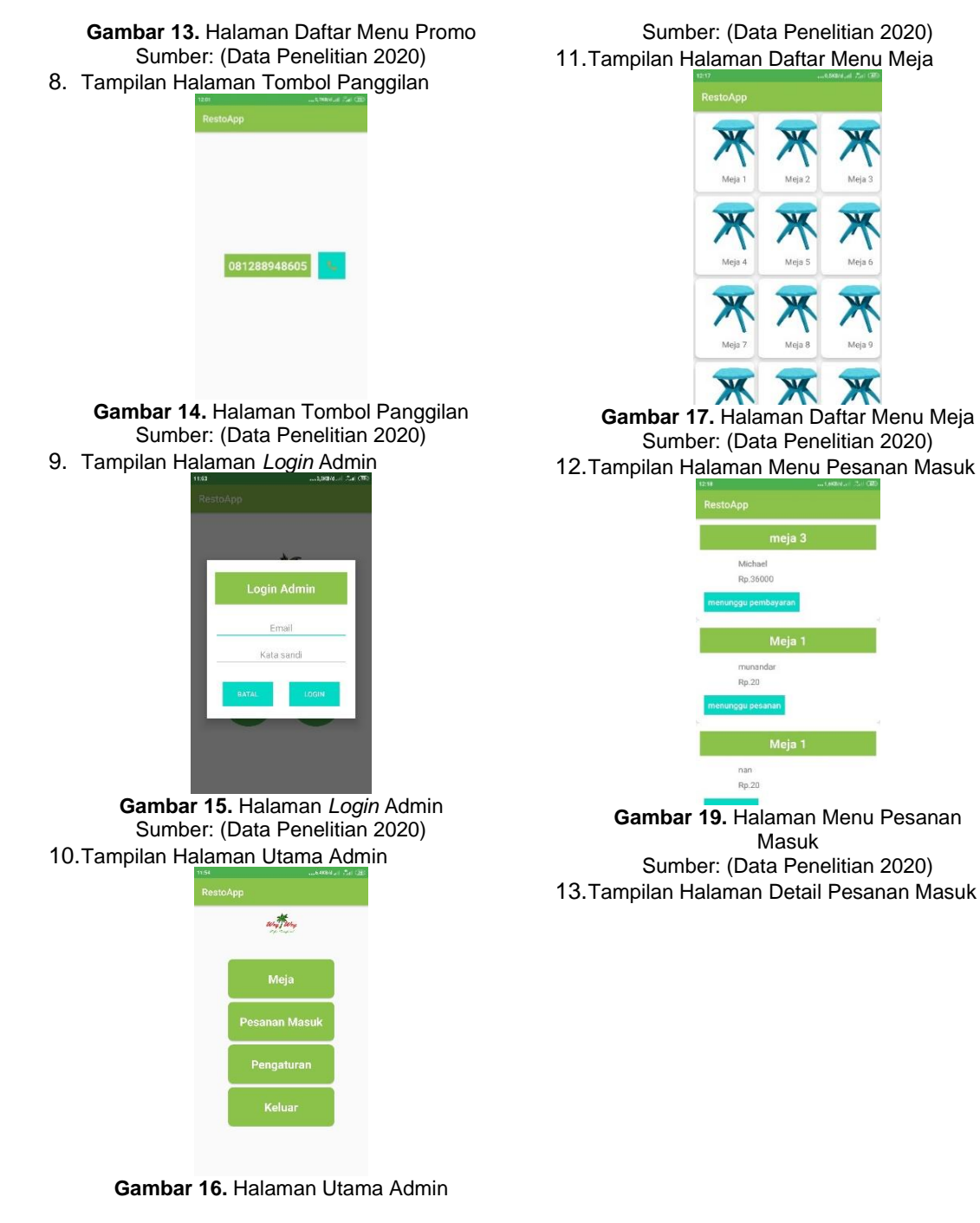

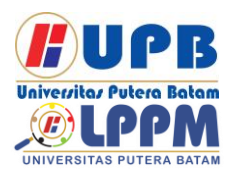

# **Jurnal Comasie**

ISSN (Online) 27156265

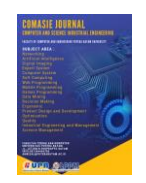

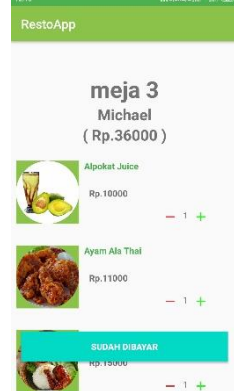

**Gambar 20.** Halaman Detail Pesanan Masuk Sumber: (Data Penelitian 2020)

## **SIMPULAN**

Adapun kesimpulan dari pembuatan aplikasi "RestoApp" antara lain sebagai berikut:

- 1. Aplikasi RestoApp ini dapat dijalankan dengan baik mulai dari smartphone *android* versi 7.0 (Nougat).
- 2. Aplikasi menyediakan menu promo dan menu favorit dalam menarik perhatian para pelanggan pada restoran.
- 3. Dalam aplikasi terdapat beberapa pilihan menu makanan dan menu minuman sesuai yang tersedia didalam restoran.
- 4. Dalam aplikasi juga disertai gambar beserta harga untuk mempermudah pelanggan dalam melihat secara langsung daftar harga makanan dan minuman dalam restoran.
- 5. Dengan adanya aplikasi RestoApp ini dapat memudahkan para pelanggan dalam melakukan pemesanan makanan dan minuman dalam restoran Wey-Wey Seafood.

## **DAFTAR PUSTAKA**

Agustina, R., Suprianto, D., & Muslimin, I. (2017). Analisis Perancangan

Pemesanan Makanan Menggunakan Smartphone Berbasis Android. *Smatika Jurnal*, *7*(02), 26–30. https://doi.org/10.32664/smatika.v7i 02.154

Almasik, S., Atmadja, A. R., & Pariyatin, Y. (2020). Rancang Bangun Aplikasi Forum Diskusi Usaha Mikro Kecil dan Menengah Berbasis Web. *Jurnal Algoritma*, *17*(2), 168–175. https://jurnal.sttgarut.ac.id/index.ph p/algoritma/article/view/681

Durachim, E. D., & Hamzah, F. (2017). Restoran Bisnis Berbasis Standar Kompetensi. *Jurnal Pariwisata*, *4*(1), 10–21.

Firmantoro, K., Anton, A., & Nainggolan, E. R. (2016). Animasi Interaktif Pengenalan Hewan Untuk Pendidikan Anak Usia Dini. *None*, *13*(2), 14–22. https://doi.org/10.33480/techno.v13i 2.202

Guerriero, M., Ciavotta, M., Gibilisco, G. P., & Ardagna, D. (2015). SPACE4Cloud: A DevOps environment for multi-cloud applications. *1st International Workshop on Quality-Aware DevOps, QUDOS 2015 - Proceedings*, 29–30. https://doi.org/10.1145/2804371.28 04378

- Maiyana, E. (2018). Pemanfaatan Android Dalam Perancangan Aplikasi Kumpulan Doa. *Jurnal Sains Dan Informatika*, *4*(1), 54–65. https://doi.org/10.22216/jsi.v4i1.340 9
- Putri, A. Y., & Yendri, D. (2018). Sistem Pemesanan Makanan Dan Minuman Pada Restoran Menggunakan Teknologi Nfc

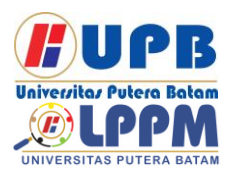

## **Jurnal Comasie**

ISSN (Online) 27156265

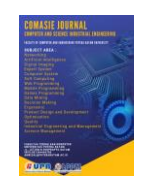

Berbasis Android. *Journal on Information Technology and Computer Engineering*, *2*(01), 34– 40.

https://doi.org/10.25077/jitce.2.01.3 4-40.2018

- Rahman, Y. A., Wahyuni, E. D., & Pradana, D. S. (2020). Rancang Bangun Prototype Sistem Informasi Manajemen Program Studi Informatika Menggunakan Pendekatan User Centered Design. *Jurnal Repositor*, *2*(4), 503. https://doi.org/10.22219/repositor.v 2i4.433
- Shashidhar, R., Abhilash, S., Sahana, V., Alok, N. A., & Roopa, M. (2020). Iot cloud: In health monitoring system. *International Journal of Scientific and Technology Research*, *9*(1), 227–230.
- Tompoh, J. F., Sentinuwo, S. R., & Sinsuw, A. A. E. (2016). Rancang Bangun Aplikasi Pemesanan Menu Makanan Restoran Berbasis Android. *Jurnal Teknik Informatika*, *9*(1), 1–9. https://doi.org/10.35793/jti.9.1.2016 .13749

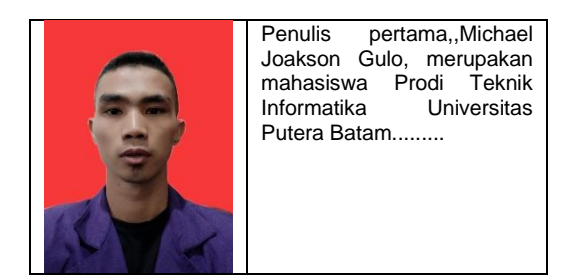

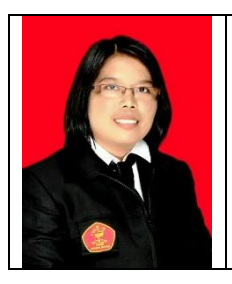

Penulis kedua, Pastima Simanjutak, merupakan<br>Dosen Prodi Teknik Dosen Prodi<br>Informatika l **Universitas** Putera Batam.